### **Improving ESRI ArcSDE Client Performance With Spatial Culling**

DJ Bauch

### *Abstract*

This paper will report on the examination of the impact on performance of ArcView map documents containing large numbers of ArcSDE layers achieved through spatial culling of the layers on the client. The work includes custom ArcObjects behavior that uses envelopes to minimize the round-trip traffic to the ArcSDE server by dynamically disabling layers with spatial extents that do not intersect the view.

# *Background*

People's perception of space is very much like their perception of time. Time in a motion picture, for example, does not progress linearly. Instead, we may see a conversation and the actors in a room – watching their every movement and the expressions on their faces, listening to the nuances of their voices. A few frames further into the movie, and it's suddenly five years later, and we see the same characters, now five years older, getting on a train. What has happened in the intervening five years? In the telling of the story of the movie, it really isn't important.

So too, I am seated at my desk in my office for eight hours a day, concerned about the placement of the items on my desk, the height of my chair, the colors of the tiny pixels on my computer screen, and all the other little details that help to make me comfortable and productive. At the end of my shift, I get up from my chair, walk to the car, and drive home.

On the way home, I may pass a restaurant – maybe it was a Burger King, maybe a Wendy's. Perhaps there were customers inside, but I wouldn't know. Each building I pass is just another vague architectural feature on the landscape. Those restaurants I passed can best be lumped into the category of "places I didn't stop to eat." In my consciousness, the details of the features between my office and home are not important.

Upon arriving home, I may look for the television remote control, or find a comfortable chair and sit to read a book. Once again I become interested in the little details that help to make me comfortable – but am perhaps less concerned with remaining productive.

Analogously, we're not at all interested in the fine details the feature classes that don't intersect the area of the world we may be examining with ArcMap. As we move around from city to city, we're interested in the details first of one particular city, and then another, but not so much in what may fall in between.

### *Feature Data in Shapefiles and Legacy Formats*

Since many ArcGIS users may have a background using older software, such as ArcView 3.2, they may be presumed to have some familiarity with ESRI shapefiles, and also potentially a great deal of legacy data in this format. Even in the current software, some extensions, like the Military Analyst, produce shapefiles. Defense users also have access to a great deal of vector data available in Vector Product Format (VPF). To an ArcMap or ArcCatalog user, VPF files behave in a fashion similar to shapefiles.

Unless the user makes an effort to correct the situation, these shapefiles typically don't include a spatial reference. As a consequence, ArcGIS assumes a default spatial reference with an unspecified datum and with bounding coordinates as follows:

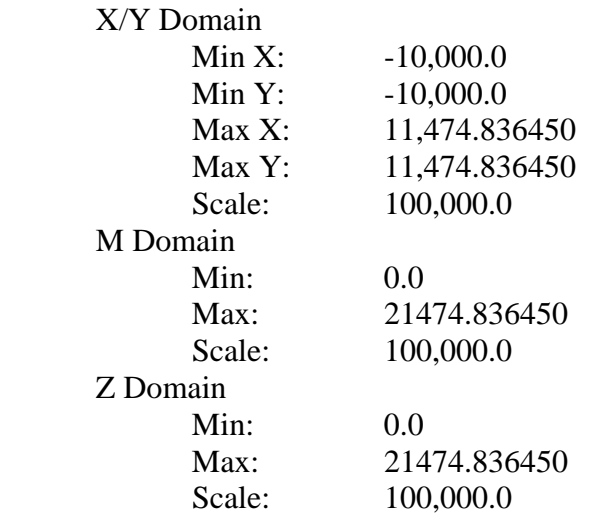

Although these X and Y bounds may seem odd, they do produce the effect of yielding the same precision in the x, y, z, and m dimensions. This default spatial reference also allows features to be placed anywhere in the world. For display purposes, ArcMap assumes the NAD27 datum whenever it encounters spatial data with an unspecified datum. The outcome of uploading a VPF file to ArcSDE is the same, even though all VPF data implicitly uses the WGS84 datum.

If a shapefile or VPF file is loaded into the geodatabase without setting a spatial reference system, a default spatial reference is assigned. Standalone feature classes are assigned a spatial reference sized according to the extent of the features in the shapefile at the time the data is loaded. Feature classes created within a feature dataset are assigned the spatial reference of the feature dataset. Any features that extend beyond the bounds of the feature dataset's spatial reference will be ignored. To an ArcMap user, the feature class may be used very much like the shapefile or VPF file, albeit usually with a perceptible performance improvement. In the case of VPF data, there is an additional benefit accrued by converting the data to an ArcSDE feature class. The feature class becomes editable. ArcInfo does not include the ability to edit VPF files as it does shapefiles.

### *Organization of Feature Data in ArcSDE*

Vector features may be loaded into ArcSDE either as stand-alone feature classes or as members of a feature dataset. Each feature class or feature dataset has associated with it a spatial reference. The spatial reference specifies a coordinate system and bounding box, which implicitly specifies a precision for the data within the feature class. There's a tradeoff between the size of the bounding box and the precision achievable for specifying the positions of the features.

Feature datasets are collections of feature classes that share a common spatial reference system. Because of the perceptual characteristics described in this paper's background section, users should typically organize their data into feature datasets.

It may be tempting to create these feature datasets for maximum flexibility by associating them with a spatial reference that spans the union of all of the feature classes that may be incorporated into a map document. This temptation should be resisted.

There are also several reasons that a user would create tighter spatial references for the various regions of interest. A couple of these reasons can be illustrated by observing what happens if a user attempts to load feature data for different regions from legacy data sources into a common spatial reference, such as the default worldwide spatial reference system.

If there are many feature classes incorporated into a map, it is not uncommon – in the course of panning and zooming through the map – for some of the features to be in areas of the map not currently being viewed. It seems reasonable to completely ignore for rendering those feature datasets that include those features that are not being viewed.

When creating feature classes from VPF legacy data using the default spatial reference, some anomalous situations arise. These anomalies may form the foundation of an argument for being more careful about specifying spatial references.

When creating polygon feature classes within a feature dataset with a spatial reference that has an excessively large envelope, sometimes the upload will terminate with an ArcToolbox Warning as shown in Figure 1. When this warning appears, a feature class has been created and some, but not all, of the features from the shapefile or VPF file have been converted. The problem may be avoided by creating the feature dataset with a tighter envelope (that is, with greater spatial precision).

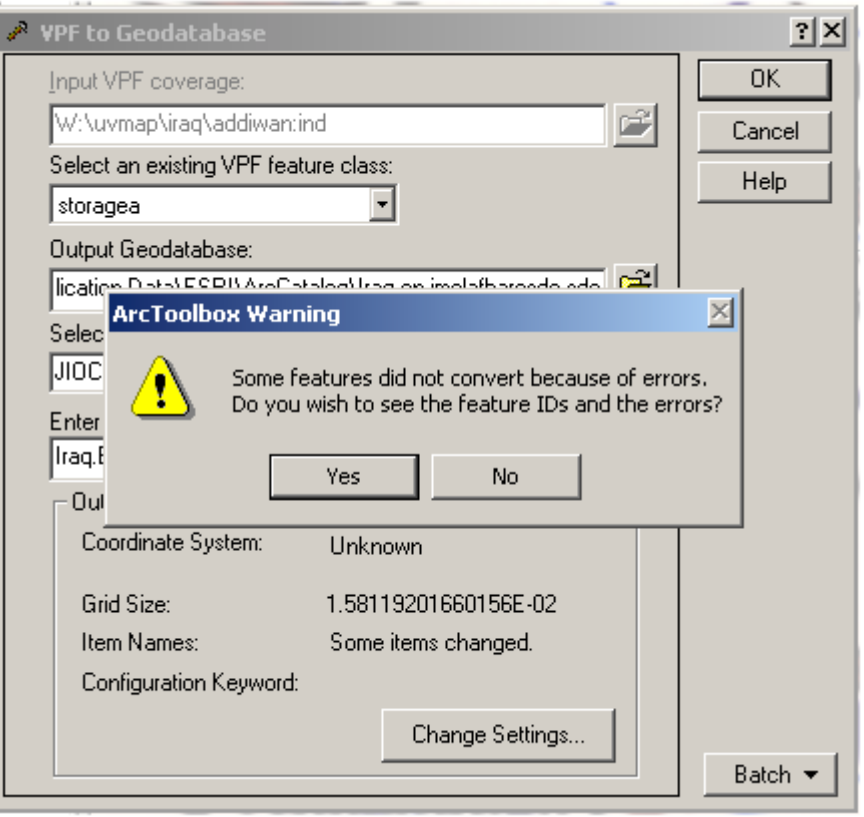

**Figure 1 Some features may not convert** 

Choosing to see the feature IDs and the errors produces another dialog. This dialog, shown in Figure 2, sheds some light on the cause of the problem. The problem occurs because of the loss of precision associated with reprojecting the features into an insufficiently precise spatial reference.

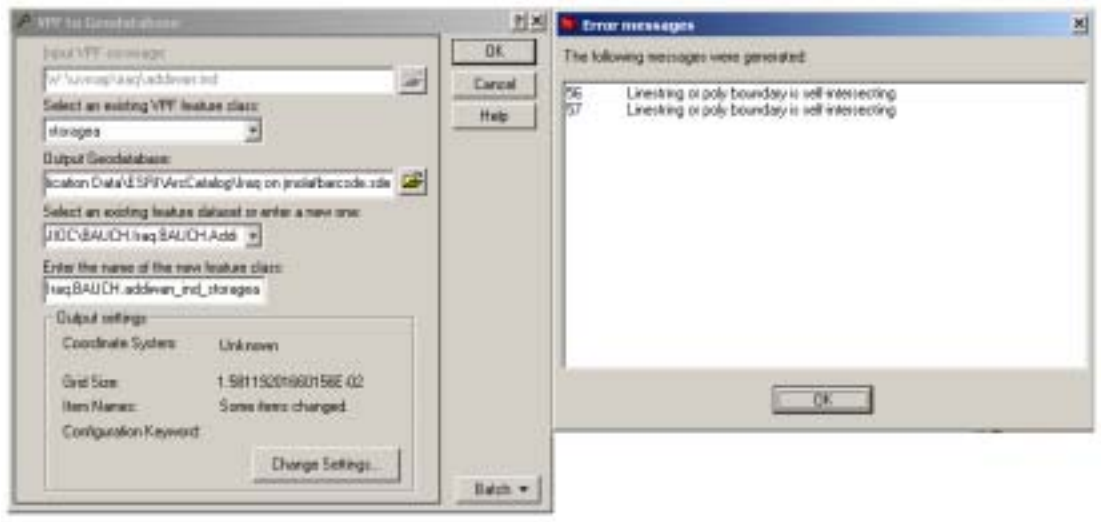

**Figure 2 Self-intersecting polygons** 

Another error that may occur is that ArcGIS may detect an invalid grid size when attempting to create a feature class. In this case, the feature class will not be created, and no features will be converted.

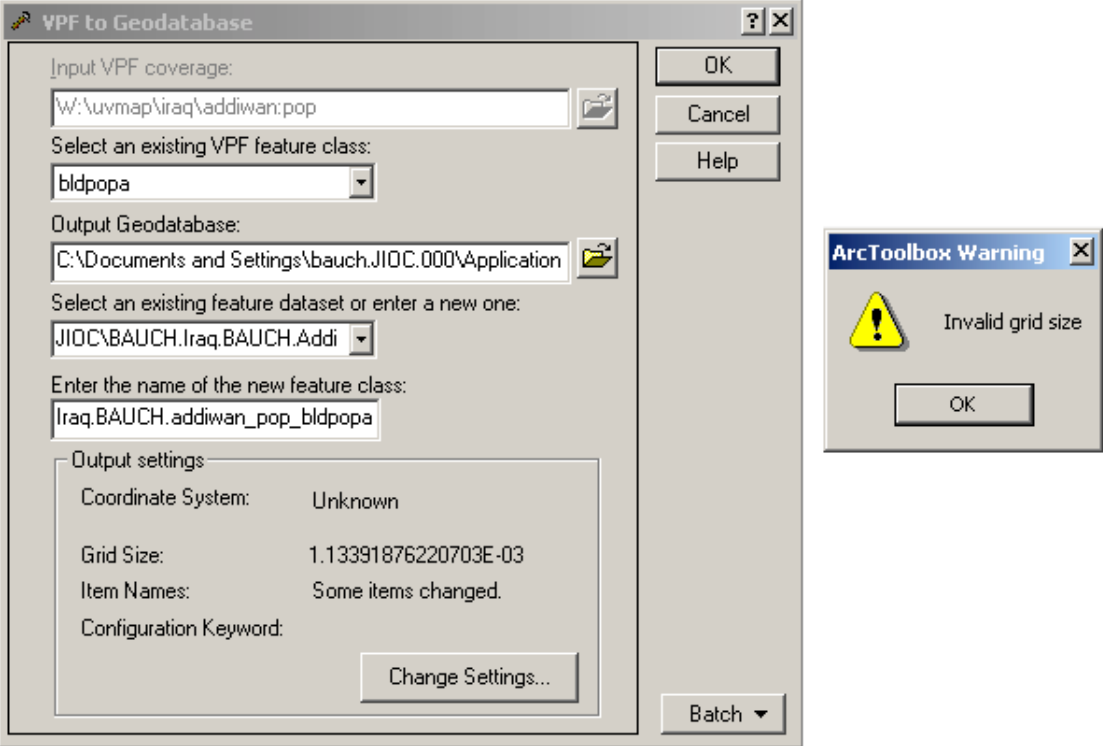

**Figure 3 Invalid grid size** 

This error may be corrected by adjusting the grid size, as illustrated in Figure 4. Although increasing the grid size solves the problem, it is not the best approach. Decreasing the size of the spatial reference envelope, and thereby increasing the achieved precision also solves the problem.

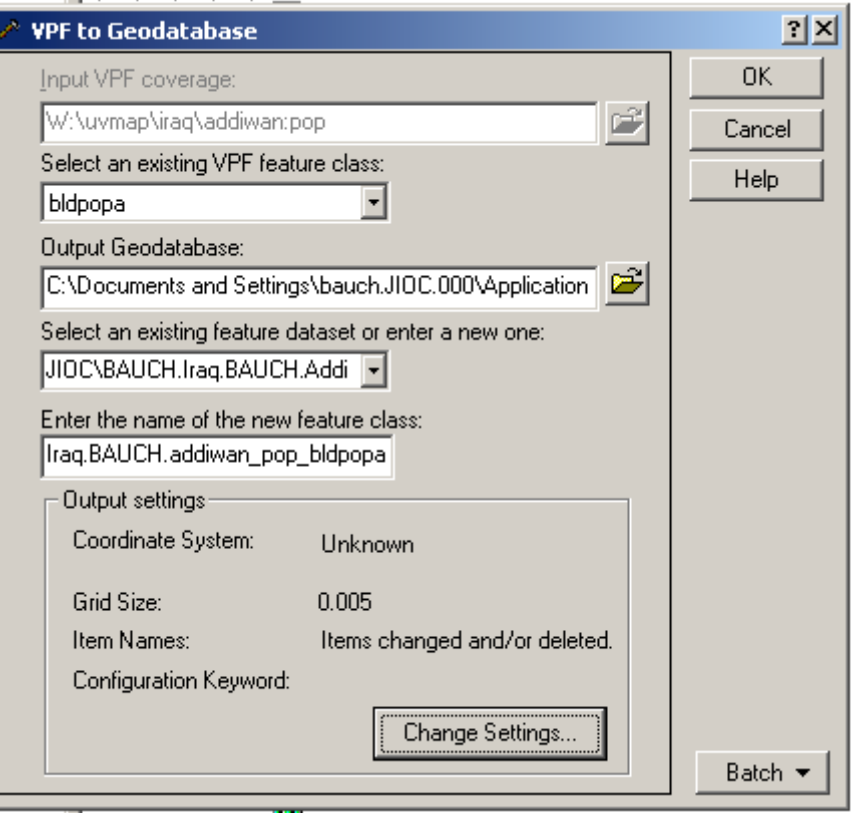

**Figure 4 Changing the grid size** 

Whether or not the user specifies a spatial reference when loading data into ArcSDE, the feature class will have a spatial reference associated with it. In ArcSDE, the characteristics of the spatial reference are not stored in the same format as seen in the desktop dialogs. The format of a spatial reference record in ArcSDE is shown in Table 1.

| Column      | Type            | Constraints |
|-------------|-----------------|-------------|
| srid        | int             | Not Null    |
| description | varchar $(64)$  | Null        |
| auth name   | varchar $(255)$ | Null        |
| auth srid   | int             | Null        |
| falsex      | float           | Not Null    |
| falsey      | float           | Not Null    |
| xyunits     | float           | Not Null    |
| falsez      | float           | Not Null    |
| zunits      | float           | Not Null    |
| falsem      | float           | Not Null    |
| munits      | float           | Not Null    |
| srtext      | varchar(1024)   | Not Null    |

**Table 1 ArcSDE spatial references table structure** 

The minimum x and y coordinates have become falsex and falsey. The maximum x and y values are not stored. Instead they are implicitly derivable from the xyunits. The maximum x value is falsex  $+ .5 / x$ yunits and the maximum y value is falsey  $+ .5 / x$ xyunits. The same thing is done with z and m. So, what's stored in the spatial reference is actually the reciprocal of xyunits. Thus, larger values for xyunits correspond to greater precision for the coordinates and to smaller envelopes for the feature classes.

Column Type Constraints layer\_id and int not Null int Not Null Not Null Not Null int not Null Not Null int not Null Not Null in the Not Null int no  $\vert$  Not Null in the Not Null int no  $\vert$  Not Null in the Not Null in the Not Null in the Not Null  $\text{description}$  varchar(65) Null  $database_name$  varchar(32) Not Null table name varchar(32)  $\vert$  Not Null owner varcar(32) Not Null varcar(32) spatial\_column varchar(32) Not Null eflags int Not Null  $layer\_mask$  int  $Not Null$ gsize1 | float | Not Null gsize2 float here Not Null gsize3 float Rot Null Not Null minx | float | Not Null miny float Rot Null maxx float  $\log$  float  $\log$ maxy float Rot Null Rot Null cdate int int Not Null layer config  $\vert$  varchar(32)  $\vert$  Null optimal\_array\_size int Null stats\_date int int Null minimum\_id int Null srid and int Not Null int Not Null Not Null base layer id int and  $\vert$  int  $\vert$  Null

The envelopes of the individual feature classes are stored in the ArcSDE layers table. The envelopes of the feature datasets are not stored, but can be no larger than the envelopes of the spatial references associated with the feature datasets.

**Table 2 ArcSDE layers table structure** 

### *Case Study*

#### **Hardware / Software Environment**

Server: Microsoft SQL Server 2000 with ArcSDE 8.3, Windows 2000 Server, 4 GB RAM, four 2.8 GHz Xeon processors.

Client: ArcGIS 8.3, Windows 2000 Professional, 1 GB RAM, two 1.7 GHz Xeon processors.

#### **Features**

Urban Vector Map (UVMAP) data is VPF data produced from city maps. UVMAP data is available for cities in Iraq, and is suitable for use at scales of about 1:5,000 to 1:15,000. The number of feature classes available in VPF format for twenty cities in Iraq is shown in Table 3. When using this data, a reasonable approach is to create feature datasets for each city with spatial references with an envelope large enough to include all of the features for that city, yet small enough so that the envelope does not intersect the view when the user is viewing some other city. It also seems reasonable to incorporate these features in a map by having a group layer for each city that includes the 30 to 70 feature classes for that city.

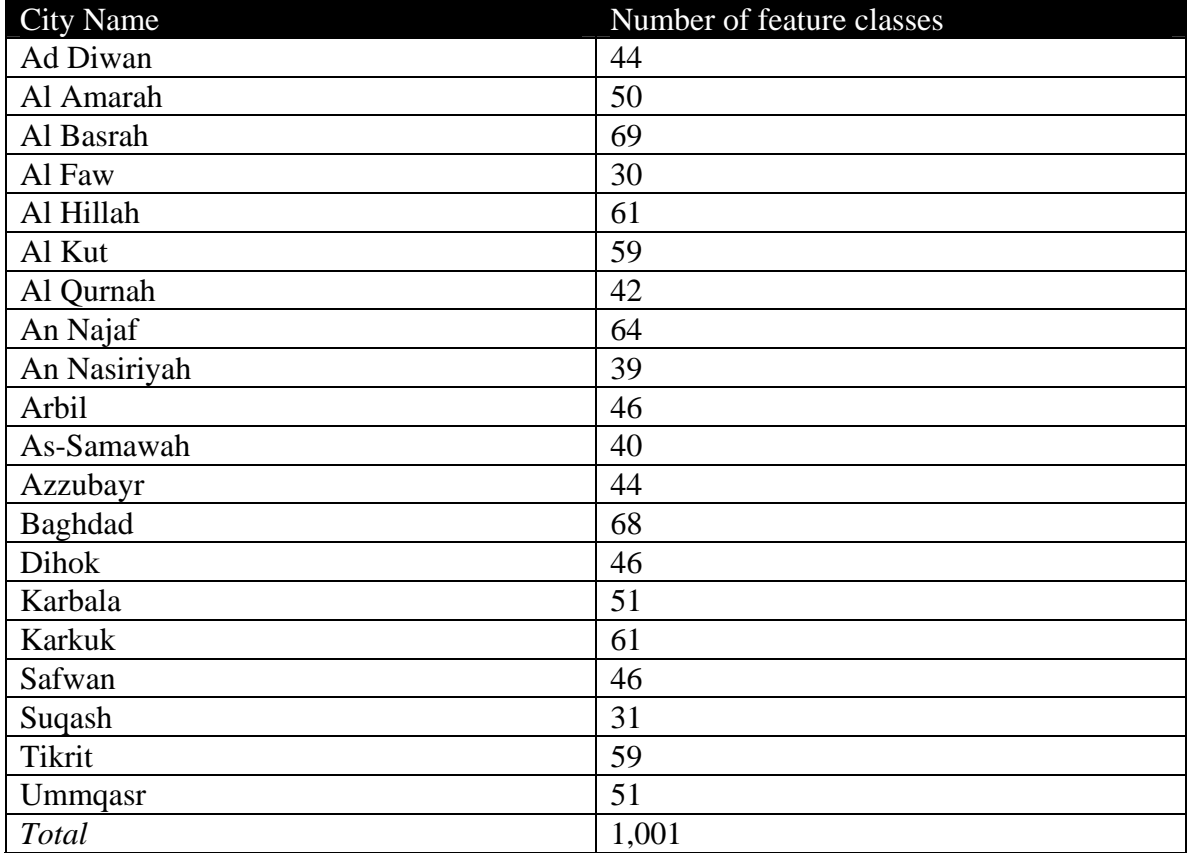

#### **Table 3 Feature classes for cities in Iraq**

The coverage of these feature classes is as shown in Figure 5. As can be seen in the figure, the feature classes are spread throughout eastern Iraq and typically do not intersect

Dahak Al Ha  $A<sub>0</sub>$ An Seleya Syrin  $+$ Iran O Samera **Ba qubat** Ai-Ran  $Ir.a q$  $\frac{M_1N_2}{N_1}$ **ALHIBA** Hajal Ad Dh M Wanara Saudi Arabia

or even come very close to one another, except in the extreme southeast, where Iraq, Kuwait, and Iran come together.

**Figure 5 UVMAP coverage for Iraq** 

It is possible to imagine a typical use of a map that incorporates these feature classes. The user may be browsing along the major roads in Iraq (illustrated in Figure 6), or along the Tigris (Nahr Dijlah) or Euphrates (Nahr Al Furat) rivers, which also pass through most of these cities. In between cities, the user is probably not interested in perusing the map at the same level of detail as might be of interest in the cities. Also, when the user is looking at Baghdad, the other 19 cities are not of as much interest.

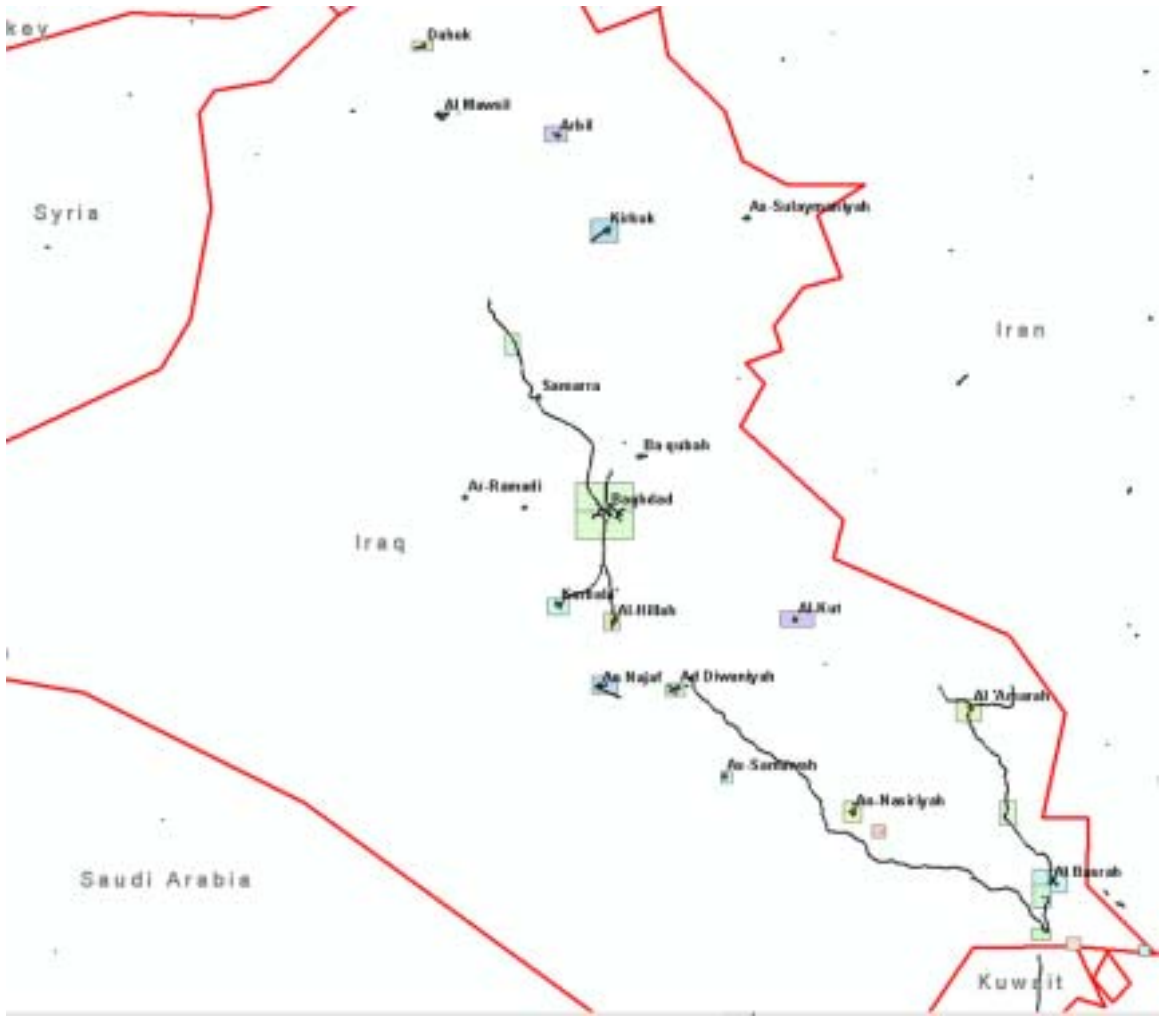

**Figure 6 Major roads in Iraq** 

In order to determine that the features within a city won't be drawn, ArcMap examines the spatial extents of the features. These extents are recorded in the ArcSDE layers table. A Microsoft SQL Profiler trace of the activities that occur within ArcSDE reveals that ArcSDE does not consider the ArcSDE layers table as the authoritative source, even though the layers table is consulted to acquire the table numbers for the feature class's Ftable and S-table. Instead, ArcSDE queries against the feature class's business table and the associated F-table. In cases where the spatial reference of the layer is not currently in view, processing ends there. When the spatial reference of the layer does intersect the view, queries are also conducted against the S-table. While these results are informative, it is actually our goal to avoid consulting any of these tables if we can avoid it.

### *Reducing the Round-Trip Traffic*

It seems desirable to avoid the overhead of conducting several round-trips to the ArcSDE server just to determine that features won't be drawn because they cannot possibly be

seen in the current view. One approach to achieving this goal is to introduce a customized renderer that takes greater advantage of the spatial characteristics of typical feature data. Arc $\rm{Objects}$  already includes a <code>FeatureRenderer $^1$ </code> that can be used as a model. This FeatureRenderer is called ScaleDependentRenderer. Unlike most of the other ESRI-provided renderers, the ScaleDependentRenderer does no rendering on its own. Instead, it is a container for other renderers. It delegates the actual rendering to one of these other renderers, depending on the scale of the map view. A ScaleDependentRenderer is used as in the following VBA code: $<sup>2</sup>$ </sup>

```
Dim pDoc As IMxDocument, pLayer0 As IGeoFeatureLayer 
Dim pLayer1 As IGeoFeatureLayer, pLayer2 As IGeoFeatureLayer 
Dim pScaleDependentRenderer As IScaleDependentRenderer 
Set pDoc = Document 
Set pLayer0 = pDoc.FocusMap.Layer(0) ' Get a handle on each layer 
Set pLayer1 = pDoc.FocusMap.Layer(1) 
Set pLayer2 = pDoc.FocusMap.Layer(2) 
Set pScaleDependentRenderer = New ScaleDependentRenderer 
With pScaleDependentRenderer 
   .AddRenderer pLayer1.Renderer ' Add in the detail renderer 
  Break(0) = 12000000 .AddRenderer pLayer2.Renderer ' Add in the less detailed renderer 
   .Break(1) = 1000000000 
End With 
' Set the scale break renderer into the first layer. 
Set pLayer0.Renderer = pScaleDependentRenderer
```
The interface IScaleDependentRenderer, described in C# syntax, is as follows:

```
interface IScaleDependentRenderer { 
  // Properties 
  void set_Break(int Index, double Break); 
  double get_Break(int Index); 
  object get_Renderer(int Index); 
  int RendererCount { get; set; } 
   // Methods 
  void AddRenderer(ESRI.ArcObjects.Core.IFeatureRenderer Renderer); 
  void MoveRenderer(ESRI.ArcObjects.Core.IFeatureRenderer Renderer, int toIndex); 
  void RemoveRenderer(ESRI.ArcObjects.Core.IFeatureRenderer Renderer); 
}
```
We could also have an EnvelopeDependentRenderer that implements an interface similar to ScaleDependentRenderer. Instead of the indexed property **Break**, the EnvelopeDependentRenderer would have the indexed property **Extent**. The interface would be defined, in C# syntax, as follows:

```
interface IEnvelopeDependentRenderer { 
  // Properties 
  void set_Extent(int Index, ESRI.ArcObjects.Core.IEnvelope Extent); 
  ESRI.ArcObjects.Core.IEnvelope get_Extent(int Index); 
  object get_Renderer(int Index); 
 int RendererCount { get; set; }
  // Methods 
  void AddRenderer(ESRI.ArcObjects.Core.IFeatureRenderer Renderer); 
  void MoveRenderer(ESRI.ArcObjects.Core.IFeatureRenderer Renderer, int toIndex); 
  void RemoveRenderer(ESRI.ArcObjects.Core.IFeatureRenderer Renderer);
```
 $\overline{a}$ 

<sup>&</sup>lt;sup>1</sup> The Courier typeface is used to indicate code fragments, including type names.

Exploring ArcObjects, p. 473.

}

This interface, and the CoClass that implements it, may be used in a fashion similar to the IScaleDependentRenderer, as illustrated in this code fragment:

```
Dim pDoc As IMxDocument, pLayer0 As IGeoFeatureLayer 
Dim pLayer1 As IGeoFeatureLayer, pLayer2 As IGeoFeatureLayer 
Dim pEnvelopeDependentRenderer As IEnvelopeDependentRenderer 
Set pDoc = Document 
Set pLayer0 = pDoc.FocusMap.Layer(0) ' Get a handle on each layer 
Set pLayer1 = pDoc.FocusMap.Layer(1) 
Set pLayer2 = pDoc.FocusMap.Layer(2) 
Set pEnvelopeDependentRenderer = New EnvelopeDependentRenderer 
With pEnvelopeDependentRenderer 
   .AddRenderer pLayer1.Renderer ' Add in the detail renderer 
   .Extent(0) = GetLayerExtent(pLayer1) 
  .AddRenderer pLayer2.Renderer ' Add in the less detailed renderer 
   .Extent(1) = GetLayerExtent(pLayer2) 
End With 
' Set the Envelope dependent renderer into the first layer.
```
Set pLayer0.Renderer = pEnvelopeDependentRenderer

Assuming, as a worst-case, that the features within a layer could extend all the way out to the extent of the spatial reference, the GetLayerExtent function could be implemented as:

```
Function GetLayerExtent(pLayer As IGeoFeatureLayer) As IEnvelope 
  Dim pFeatureClass As IFeatureClass 
  Dim pFeatureDataset As IGeoDataset 
  Dim pSR As ISpatialReference 
   Set pFeatureClass = pLayer.FeatureClass 
  Set pFeatureDataset = pFeatureClass.FeatureDataset 
  Set pSR = pFeatureDaset.SpatialReference 
  Dim falseX as Double, falseY as Double, xyUnits as Double 
  pSR.GetFalseOriginAndUnits falseX, falseY, xyUnits 
  dim expanse as Double 
  expanse = .5 / xyUnits 
  Set GetLayerExtent = new Envelope 
  GetLayerExtent.PutCoords falseX, falseY, falseX + expanse, falseY + expanse 
End Function
```
Assuming that the features within a layer, even if new features are added, will still be within the bounds established by the existing features leads to the simpler implementation of GetLayerExtent shown below:

```
Function GetLayerExtent(pLayer as IGeoFeatureLayer) As IEnvelope 
  Dim pFeatureClass As IFeatureClass 
  Dim pFeatureDataset As IGeoDataset 
  Set pFeatureClass = pLayer.FeatureClass 
  Set pFeatureDataset = pFeatureClass.FeatureDataset 
  Set GetLayerExtent = pFeatureDataset.Extent 
End Function
```
We have another option, assuming that we've structured the map document as indicated by the structure of the source data, with twenty group layers that correspond to the twenty cities of interest and about thirty to sixty layers within each group layer. We should be able to set the AreaOfInterest property of each of the group layers to reflect the extent of the feature classes within the group layer. We then would use custom code for the group to avoid the default rendering behavior for the group when the group does not intersect the current view.

### *Conclusions*

For a number of reasons, it makes sense to collect feature classes within feature datasets with small and precise spatial references. Two types of anomalies that may be avoided by taking this approach were illustrated in this paper. In addition to avoiding error, however, an additional consideration is to improve the performance of ArcMap by enabling the client to perform spatial culling of the features without incurring queries to the server.

ArcMap does this culling on a feature class by feature class basis. With careful construction of feature datasets, however, it may be possible to further enhance the culling behavior, and therefore the redrawing performance of a map document by taking advantage of the spatial references of those feature datasets.

## *Wish List*

Since VPF data implicitly uses the WGS84 datum, it would make sense to automatically assume that datum when a default spatial reference is created for it. Currently, the datum remains unspecified, which ultimately means that the default is NAD27.

In many circumstances, it would make sense to create a feature with a NULL shape rather than to ignore the entire record when creating a feature class from data with latitude and longitude columns. In particular, users frequently use coordinates of 0,0 to indicate either that a location is unknown or not applicable.

### *References*

ArcObjects Developer's Guide, Environmental Systems Research Institute, Inc., 1999. ISBN 1-879102-71-4

Exploring ArcObjects, Vol 1 – Applications and Cartography. Michael Zeiler, editor. Environmental Systems Research Institute, Inc., 2001. ISBN 1-58948-001-5.

Exploring ArcObjects, Vol 2 – Geographic Data Management. Michael Zeiler, editor. Environmental Systems Research Institute, Inc., 2001. ISBN 1-58948-002-3.

### *Author Information*

D J Bauch Contractor, SAIC Information Operations Division Joint Information Operations Center/J62 2 Hall Blvd, Suite 217 San Antonio, TX 78243-7008 Phone: 210 977 4771 Fax: 210 977 4021 Email: Danny.Bauch@jioc.osis.gov